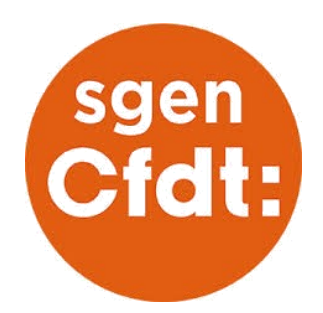

- 1– Cliquez sur le lien suivant : https://extranet.ac-[caen.fr/iprof/servletiprofe](https://extranet.ac-caen.fr/iprof/servletiprofe)
- 2– S'authentifier sur l'intranet :

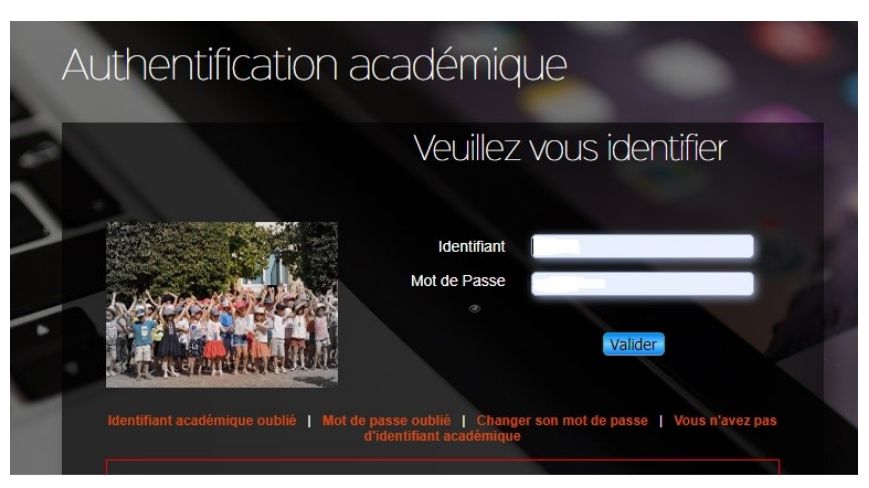

3– l'identifiant est par défaut 1ère lettre du prénom + nom (éventuellement de jeune fille) + éventuellement un numéro. Le mot de passe est par défaut le NUMEN.

4– Cliquez sur Les services puis sur SIAM

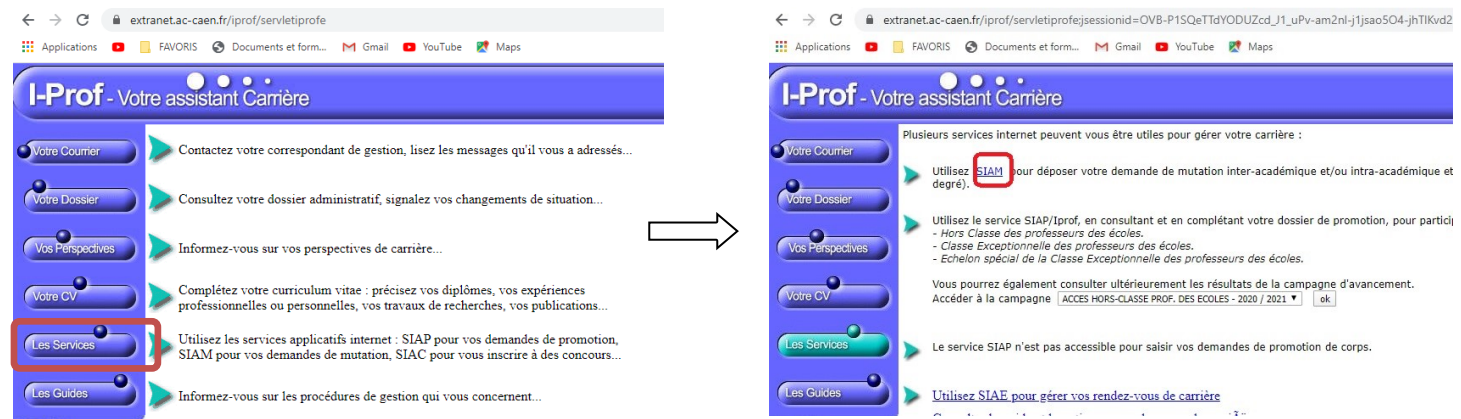

5– Cliquez sur phase intra-départementale. Vous pouvez maintenant participer, consulter les dates et voir votre dossier

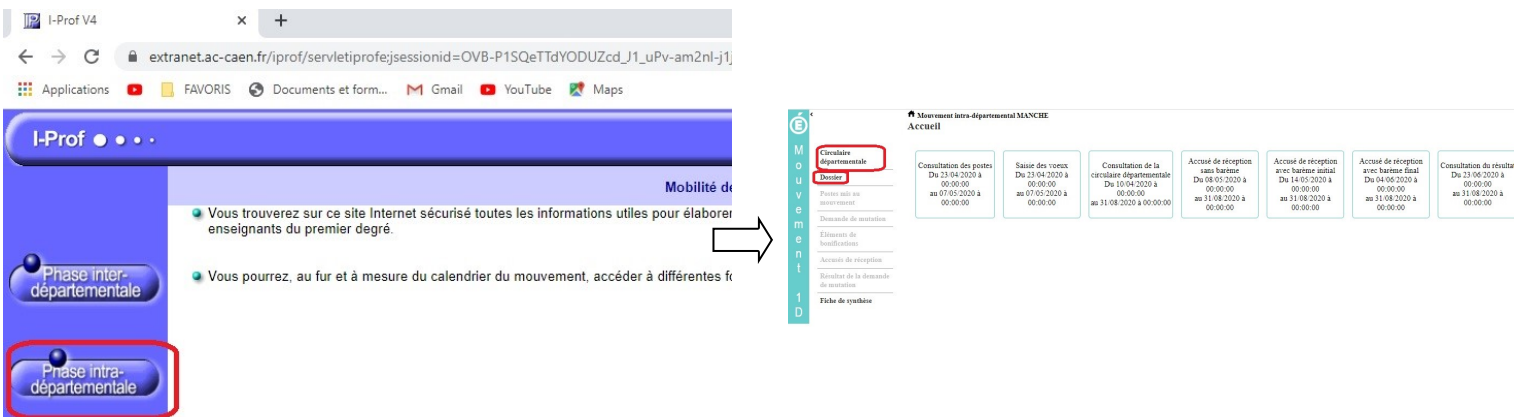